## **Bluetooth- Geräte einbinden**

Einstellungen

Schalten Sie das Bluetooth-Gerät ein.

## Öffnen Sie am Computer die Bluetooth-Einstellungen:

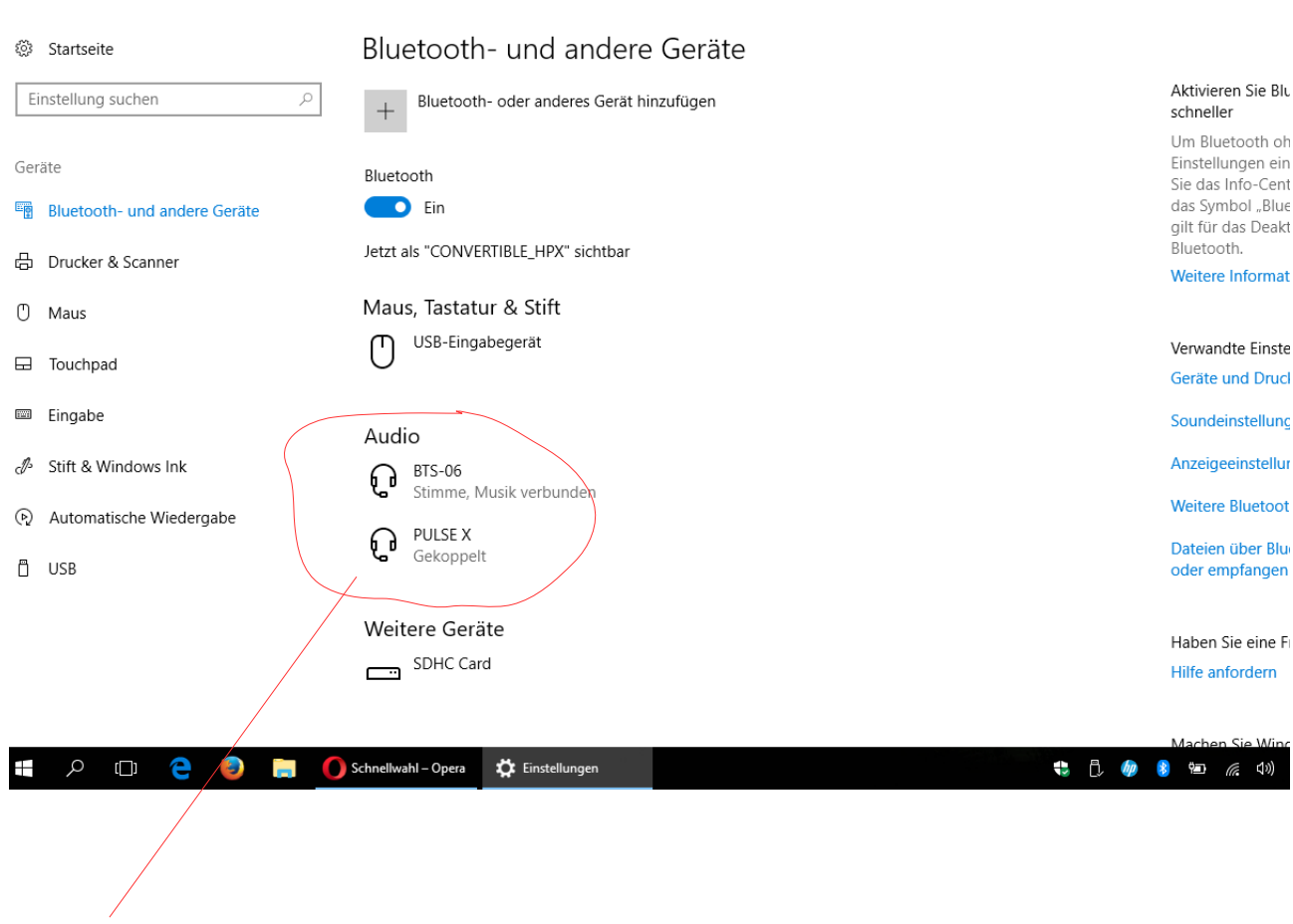

Ist das Gerät, das Sie verbinden wollen, hier aufgeführt, klicken Sie darauf und wählen "Verbinden". Eine erfolgreiche Verbindung wird i.d.R. vom Lautsprecher mit einem Geräusch bestätigt. Wenn das Gerät noch nicht aufgeführt ist, klicken Sie auf das + Symbol im oberen Bereich und fügen das gewünschte Gerät hinzu.